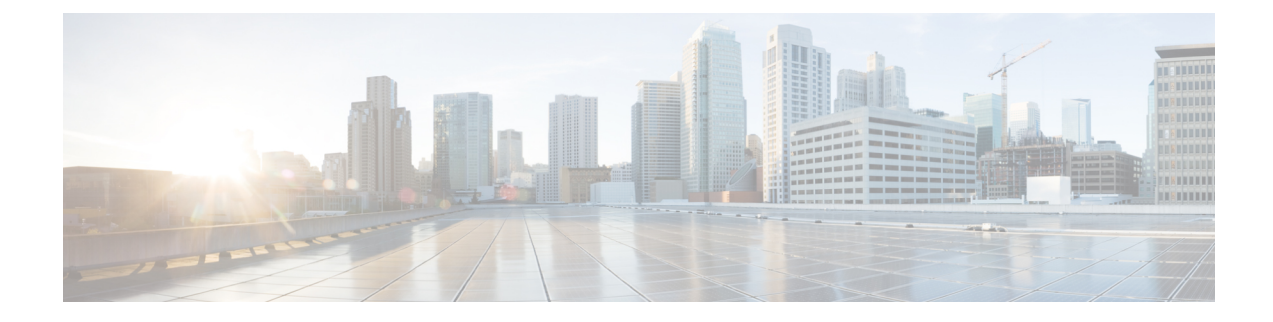

# **Troubleshooting IoT Services: IOx Application**

- How do I verify the IOx [application](#page-0-0) is running on the AP?, on page 1
- **How do I debug the IOx [application](#page-0-1) installation failure?**, on page 1
- How do I verify the IoX [Application](#page-1-0) AP bundle download from Cisco Spaces? , on page 2
- How do I start an interactive shell session for the IOx [application?,](#page-1-1) on page 2
- How can I see the logs for the IOx [application?,](#page-2-0) on page 3
- How do I monitor metrics in the IOx [application?,](#page-2-1) on page 3
- **How do I monitor BLE scans in the IoX [Application?](#page-4-0)**, on page 5
- What files exist in the IOx [application?,](#page-6-0) on page 7

### <span id="page-0-0"></span>**How do I verify the IOx application is running on the AP?**

Run the command: **show iox applications**

*App State* should be *RUNNING* to indicate if it is running.

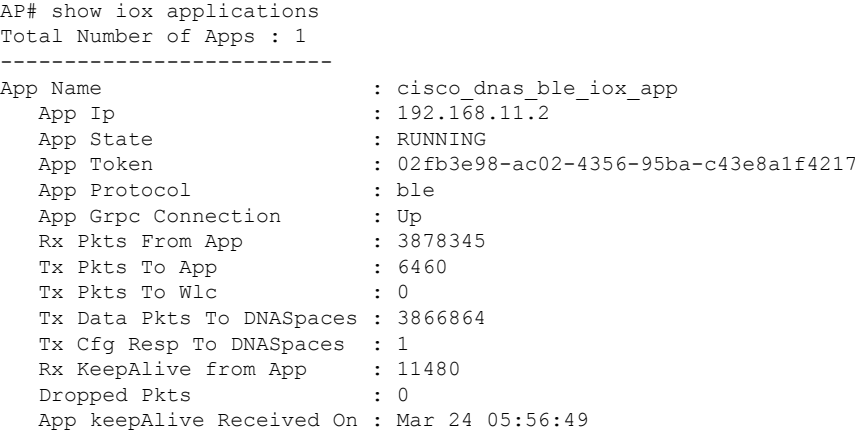

## <span id="page-0-1"></span>**How do I debug the IOx application installation failure?**

**1.** Ensure that the Network Time Protocol (NTP) server is synchronized with the Wireless Controller and APs in use.

- **2.** Cisco Spaces: Connector installs the IoX Application. Download the AP image bundle from Cisco Spaces to Connector. Next, use the Cisco Application Framework (CAF) to install the image and launch the application from Cisco Spaces, primarily utilizing the ioxclient tool. For more information, see [What](https://developer.cisco.com/docs/iox/#!what-is-ioxclient.) is [ioxclient?.](https://developer.cisco.com/docs/iox/#!what-is-ioxclient.)
- **3.** To examine the logs, you can either upload them to the Cisco Spaces or log into Cisco Spaces: Connector using SSH.
- **4.** Observe the following critical logs:
	- /opt/spaces-connector/runtime/logs/iot-services/server.log : Records the initiation and completion of requests. It indicates when the main installation begins and the parameters it uses.
	- /opt/spaces-connector/runtime/logs/iot-services/dnas\_iox\_app\_manage.log: Provides detailed information on the installation process.
- **5.** To monitor the logs in real-time, do the following:
	- As a spaces adminuser, run the command,  $tail$   $F$ /opt/spaces-connector/runtime/logs/iot-services/server.log.
	- As a spaces adminuser, run the command,  $tail$   $F$ /opt/spaces-connector/runtime/logs/iot-services/dnas\_iox\_app\_manage.log.

# <span id="page-1-0"></span>**How do I verify the IoX Application AP bundle download from Cisco Spaces?**

The IoX Application installation is done from the Cisco Spaces: Connector. The AP image bundle is downloaded from Cisco Spaces to Cisco Spaces: Connector. To verify if the IoX Application was downloaded accurately, you can check the log files. See How do I debug the IOx [application](#page-0-1) installation failure?, on page 1

If the logs suggest a problem with the download, you can attempt to manually download the image. To manually download the image, log into Cisco Spaces: Connector via SSH. As a **spacesadmin** user, use the **wget** command:

spacesadmin# wget "https://dnaspaces.io/api/edm/v1/device/iox-app/download?id=cisco\_dnas\_ble\_iox\_app&version=1.1.16"

# <span id="page-1-1"></span>**How do I start an interactive shell session for the IOx application?**

Run the command: **connect iox application**

This starts a shell which is running inside the IOx application container.

AP# connect iox application / #

Ш

## <span id="page-2-0"></span>**How can I see the logs for the IOx application?**

First, start an interactive shell using the **show iox application** command.

Then, run the command: **tail -F /data/logs/dnas\_ble.log**

You can see the logs for the IOx application.

```
AP# tail -F /data/logs/dnas_ble.log
Tue Mar 24 06:55:21 2020 [INFO]: Starting DNA Spaces BLE IOx Application
Tue Mar 24 06:55:21 2020 [INFO]: Auth token file contents:
db26a8ab-e800-4fe9-a128-80683ea17b12
Tue Mar 24 06:55:21 2020 [INFO]: Setting gRPC endpoint to: 1.1.7.101:57777
Tue Mar 24 06:55:21 2020 [INFO]: Auth with token: db26a8ab-e800-4fe9-a128-80683ea17b12
Tue Mar 24 06:55:21 2020 [INFO]: Attempt to connect to DNAS Channel
Tue Mar 24 06:55:21 2020 [INFO]: Starting to run metrics
Tue Mar 24 06:55:21 2020 [INFO]: Starting to run Channel Keepalive
Tue Mar 24 06:55:21 2020 [INFO]: Initialize DNAS Reader Channel
Tue Mar 24 06:55:21 2020 [INFO]: Start listener for messages
Tue Mar 24 06:55:21 2020 [INFO]: Running BLE scan thread
```
# <span id="page-2-1"></span>**How do I monitor metrics in the IOx application?**

First, start an interactive shell using the **show iox application** command.

Run the command: **tail -F /data/logs/dnas\_ble\_metrics.log**

This command begins watching the log file for IOx application metrics. Metrics are updated every 30 seconds in the log file.

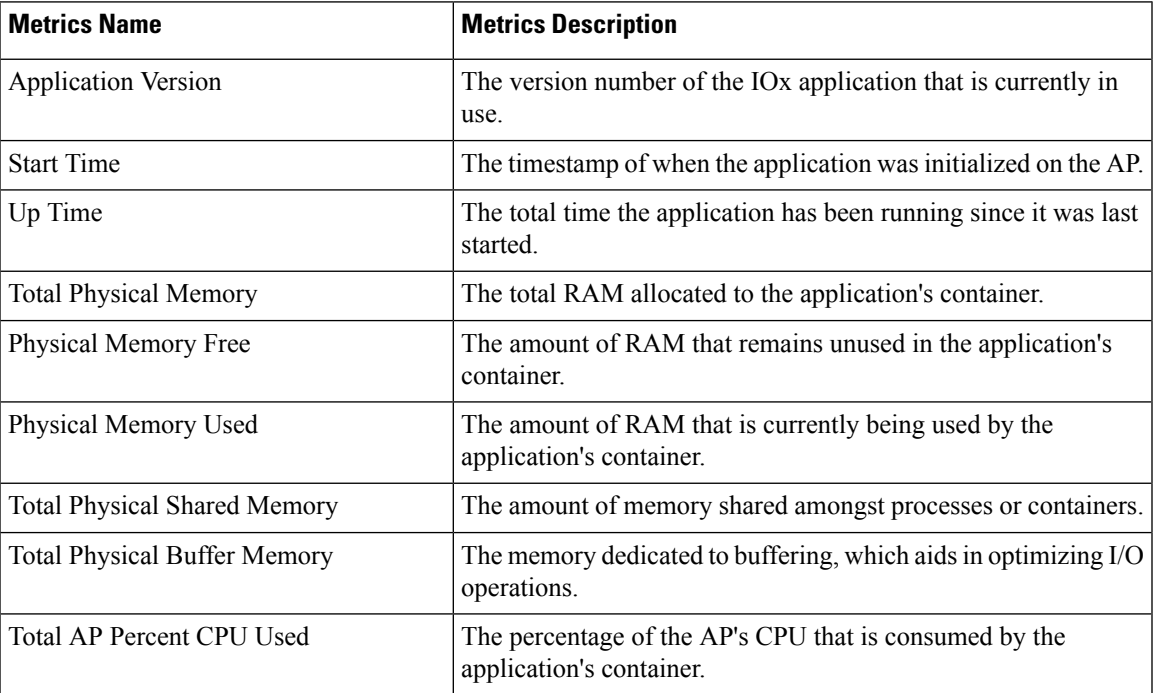

#### **Table 1: Monitor Metrics**

L

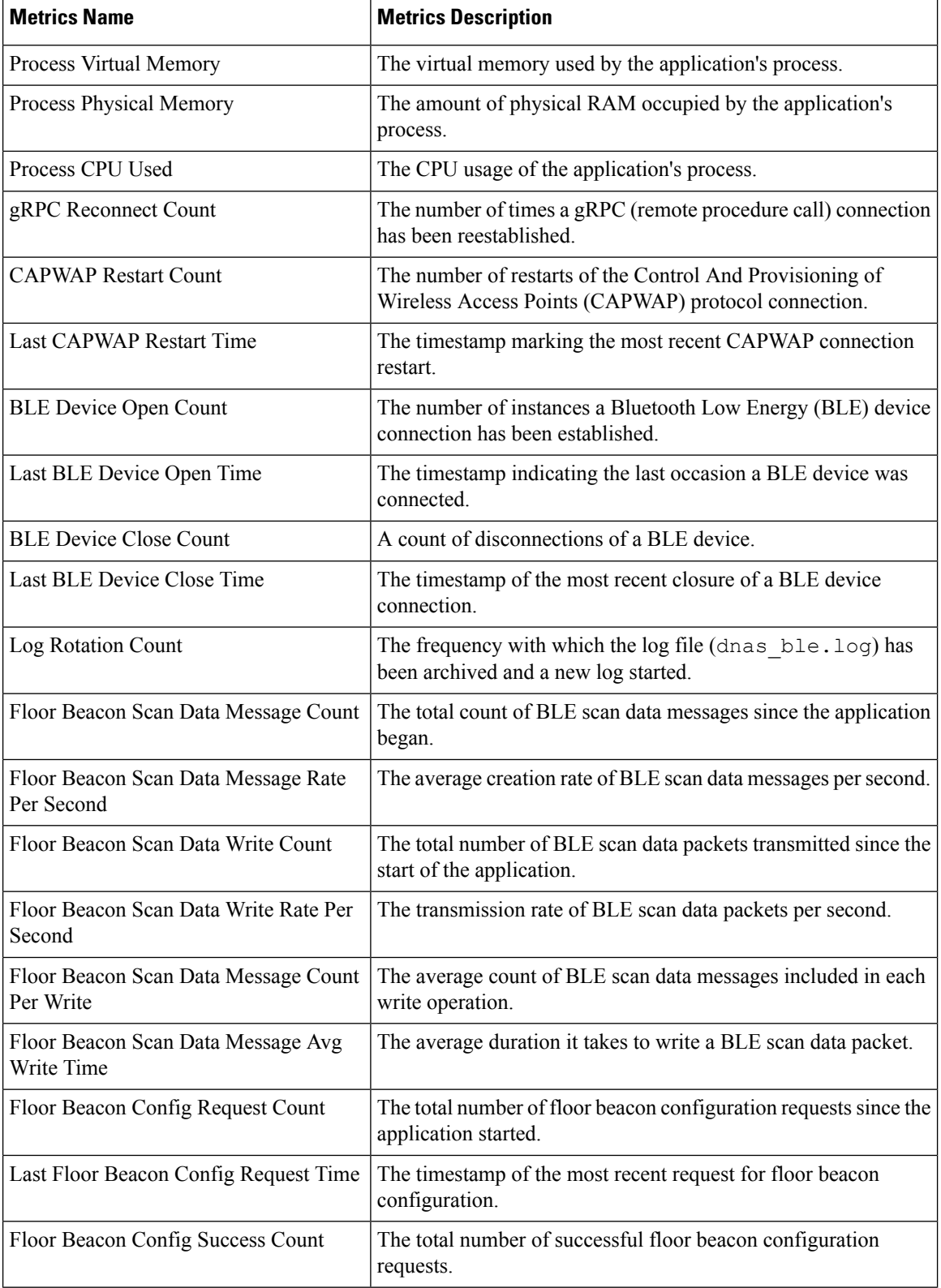

ı

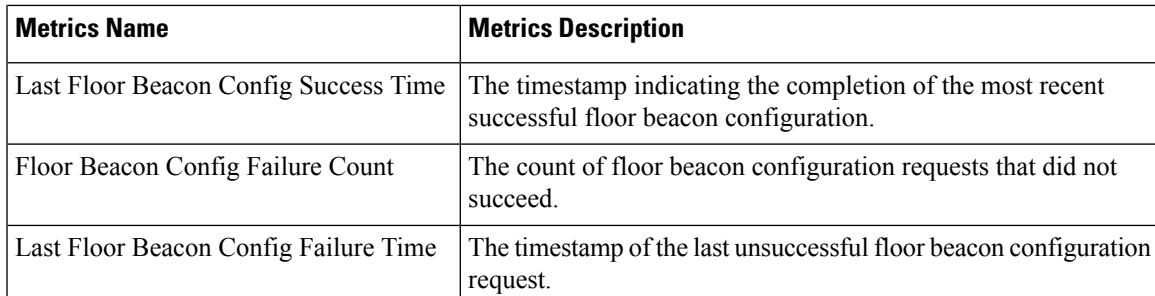

AP# tail -F /data/logs/dnas\_ble\_metrics.log

Wed Oct 6 17:03:49 2021 [INFO]: Application Version: 1.2.5Wed Oct 6 17:03:49 2021 [INFO]: Start Time: Fri Sep 17 15:54:11 2021 Up Time:

0019D:01H:09M:38S Wed Oct 6 17:03:49 2021 [INFO]: Total Physical Memory: 1557 MBWed Oct 6 17:03:49 2021 [INFO]: Physical Memory Free: 786 MBWed Oct 6 17:03:49 2021 [INFO]: Physical Memory Used: 770 MBWed Oct 6 17:03:49 2021 [INFO]: Total Physical Shared Memory: 170 MBWed Oct 6 17:03:49 2021 [INFO]: Total Physical Buffer Memory: 0 MBWed Oct 6 17:03:49 2021 [INFO]: Total AP Percent CPU Used: 1.934973Wed Oct 6 17:03:49 2021 [INFO]: Process Virtual Memory: 108696 kBWed Oct 6 17:03:49 2021 [INFO]: Process Physical Memory: 8828 kBWed Oct 6 17:03:49 2021 [INFO]: Process CPU Used: 0.004167Wed Oct 6 17:03:49 2021 [INFO]: gRPC Reconnect Count: 0Wed Oct 6 17:03:49 2021 [INFO]: CAPWAP Restart Count: 1Wed Oct 6 17:03:49 2021 [INFO]: Last CAPWAP Restart Time: Fri Sep 17 15:54:11 2021 Wed Oct 6 17:03:49 2021 [INFO]: BLE Device Open Count: 1Wed Oct 6 17:03:49 2021 [INFO]: Last BLE Device Open Time: Fri Sep 17 15:54:11 2021 Wed Oct 6 17:03:49 2021 [INFO]: BLE Device Close Count: 1Wed Oct 6 17:03:49 2021 [INFO]: Last BLE Device Close Time: Sat Sep 18 05:48:12 2021 Wed Oct 6 17:03:49 2021 [INFO]: Log Rotation Count: 0Wed Oct 6 17:03:49 2021 [INFO]: Floor Beacon Scan Data Message Count: 10896160 Wed Oct 6 17:03:49 2021 [INFO]: Floor Beacon Scan Data Message Rate Per Second:  $0<sub>0</sub>$ Wed Oct 6 17:03:49 2021 [INFO]: Floor Beacon Scan Data Write Count: 217955 Wed Oct 6 17:03:49 2021 [INFO]: Floor Beacon Scan Data Write Rate Per Second:  $0<sup>0</sup>$ Wed Oct 6 17:03:49 2021 [INFO]: Floor Beacon Scan Data Message Count Per Write: 50 Wed Oct 6 17:03:49 2021 [INFO]: Floor Beacon Scan Data Message Avg Write Time (milliseconds): 12 Wed Oct 6 17:03:49 2021 [INFO]: Floor Beacon Config Request Count: 0Wed Oct 6 17:03:49 2021 [INFO]: Last Floor Beacon Config Request Time: None Wed Oct 6 17:03:49 2021 [INFO]: Floor Beacon Config Success Count: 0Wed Oct 6 17:03:49 2021 [INFO]: Last Floor Beacon Config Success Time: None Wed Oct 6 17:03:49 2021 [INFO]: Floor Beacon Config Failure Count: 0Wed Oct 6 17:03:49 2021 [INFO]: Last Floor Beacon Config Failure Time: None

## <span id="page-4-0"></span>**How do I monitor BLE scans in the IoX Application?**

**1.** To monitor the IoX Application scan log file in real-time, execute the following command:

tail -F /data/logs/dnas ble scans.log

- **2.** This command will continuously display the log file's output as it updates with new scan information.
- **3.** The IoX Application scans update every 5 minutes, but they may occur more frequently if the scan table becomes full.

#### **Table 2: Output Descriptions**

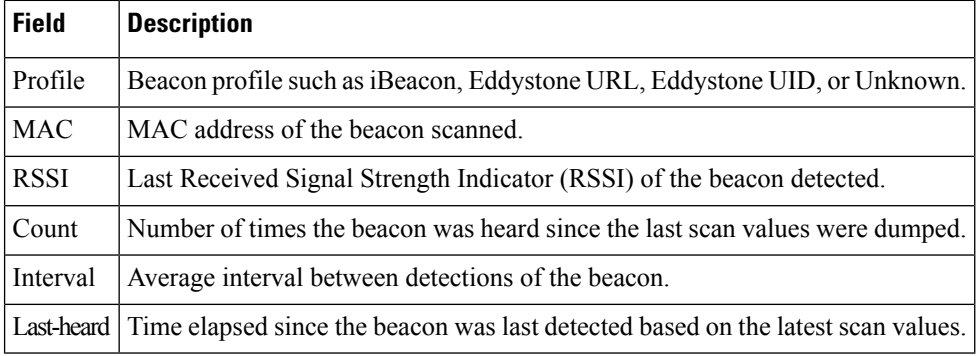

#### AP# tail -F /data/logs/dnas ble scans.log

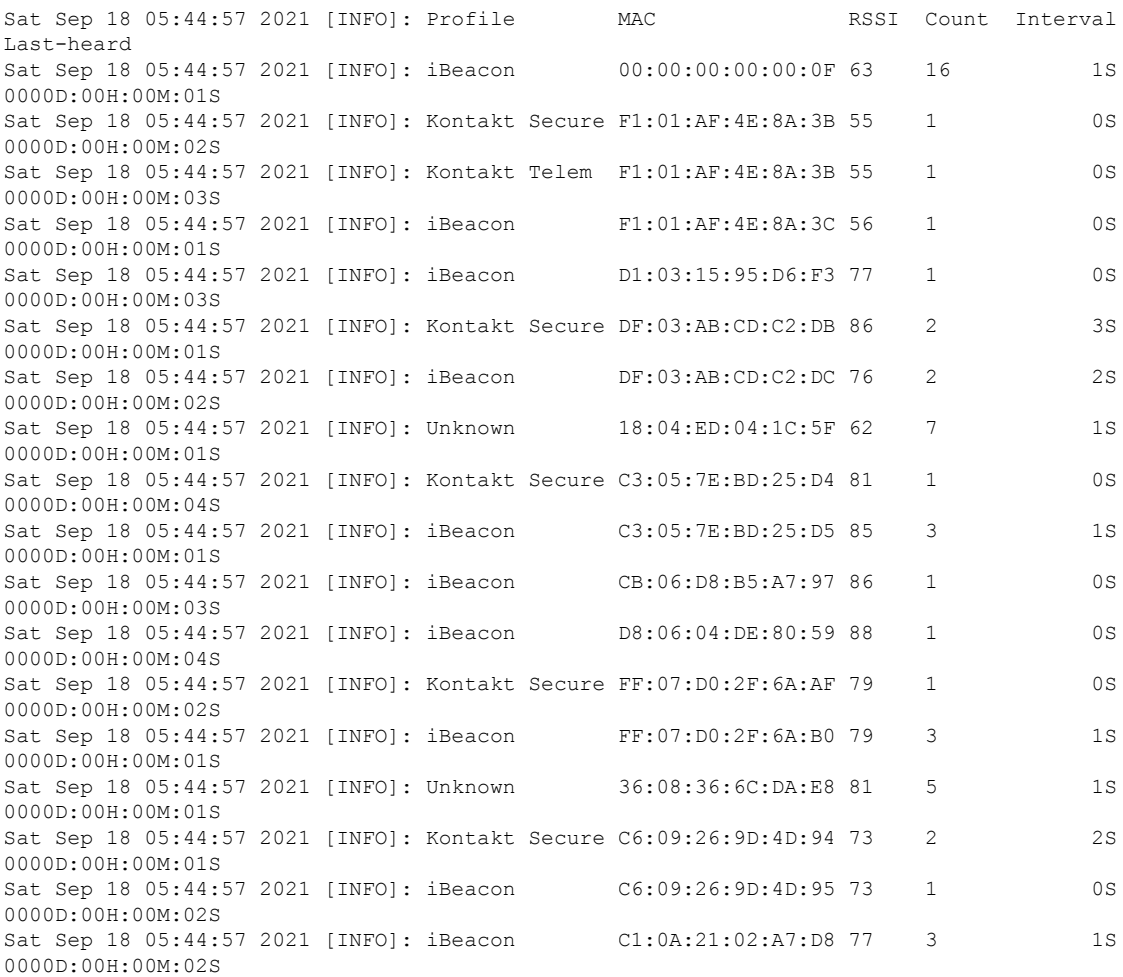

```
Sat Sep 18 05:44:57 2021 [INFO]: Kontakt Secure FD:0C:9B:17:A2:22 88 1 0S
0000D:00H:00M:03S
```
# <span id="page-6-0"></span>**What files exist in the IOx application?**

The following log files are generated when the application isrunning and are located in the directory **/data/logs**

#### **Table 3: Log Files**

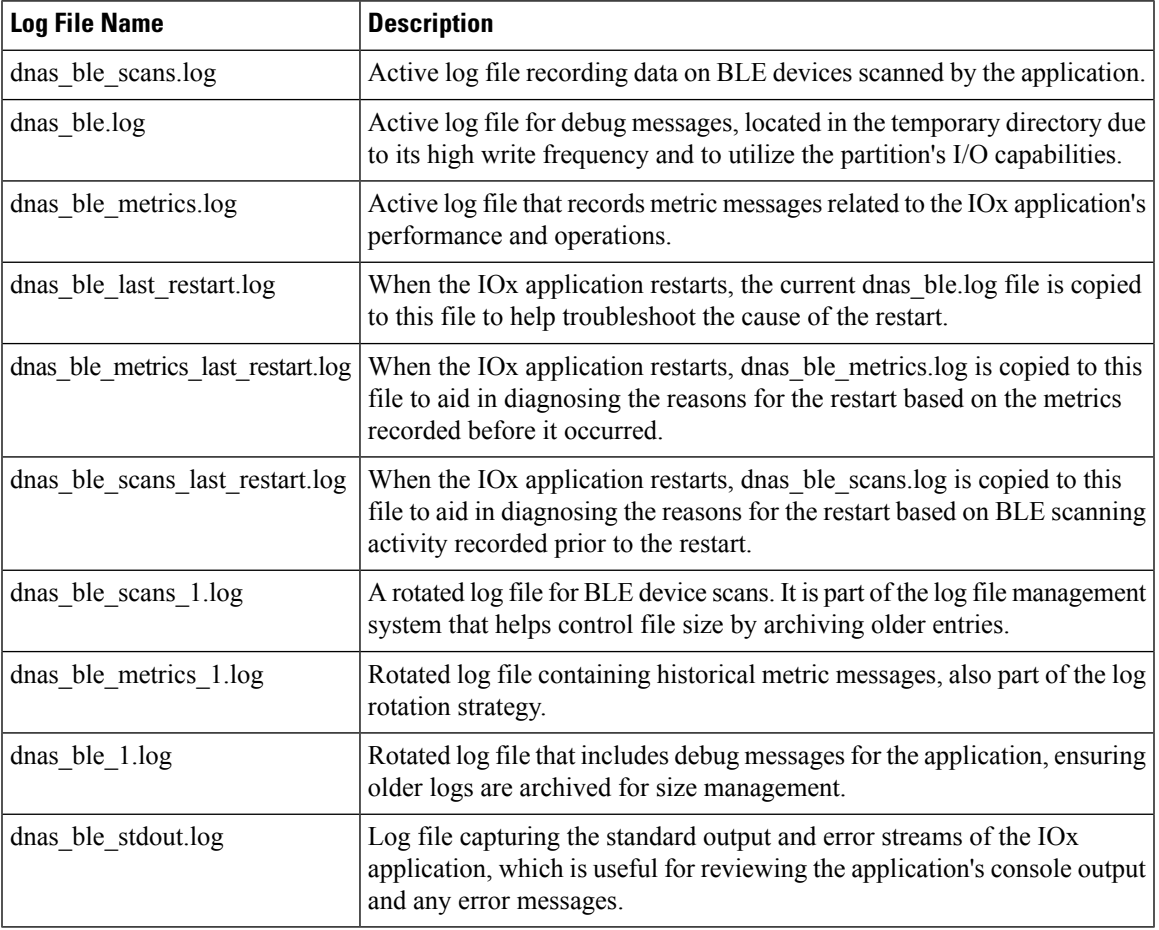

The following configuration files are generated when the application isrunning and are located in the directory **/data/logs**

#### **Table 4: Configuration Files**

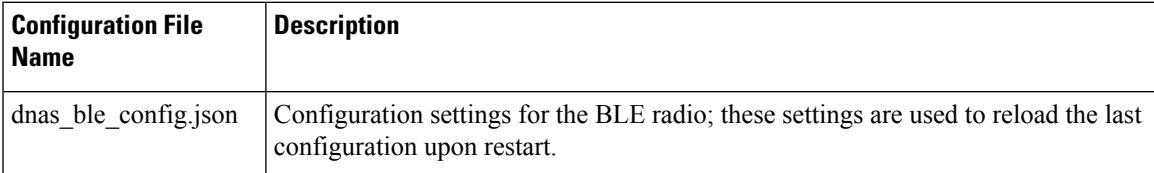

The following are binary files installed specifically for the IOx application. All the files are located in the directory: **/var/dnas\_ble**

L

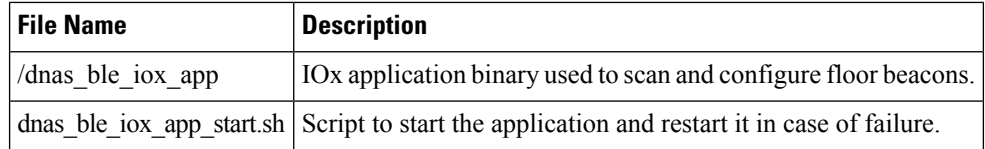

ı